#### **Chapter 01: Creating a Django project**

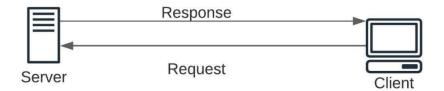

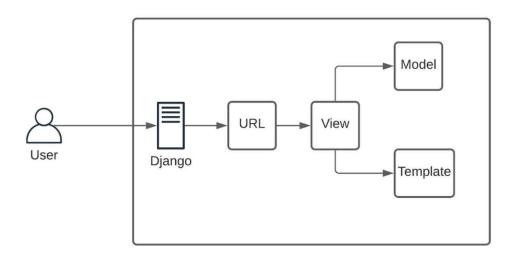

(venv) koladev@koladev123xxx:~/projects/django-api\$ ls CoreRoot manage.py venv

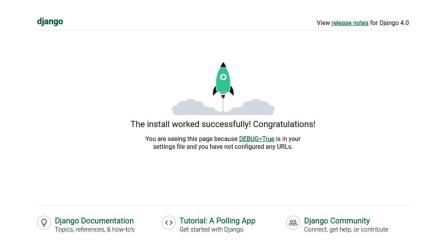

#### **Chapter 02: Authentication and Authorization Using JWTs**

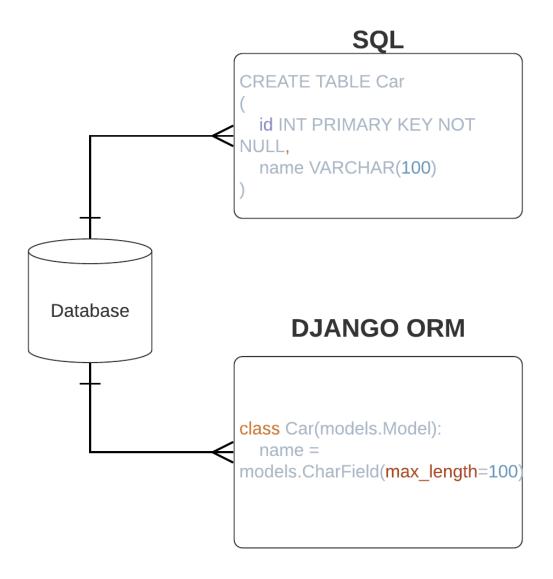

# • public\_id: string • last\_name: string • first\_name: string • username: string • bio: string • avatar: image • email: string • is\_active • is\_superuser • created: datetime • updated: datetime

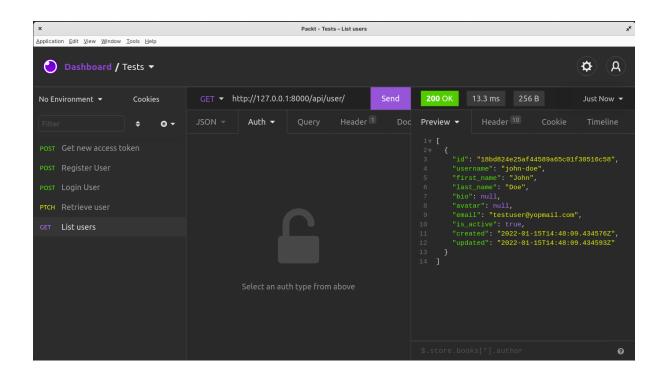

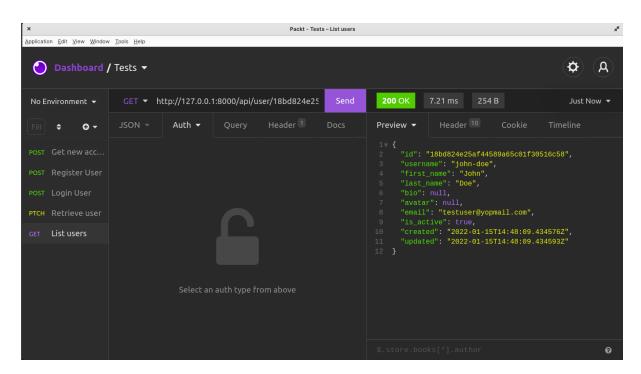

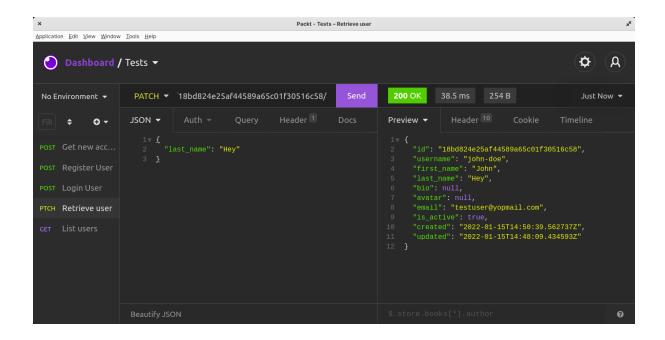

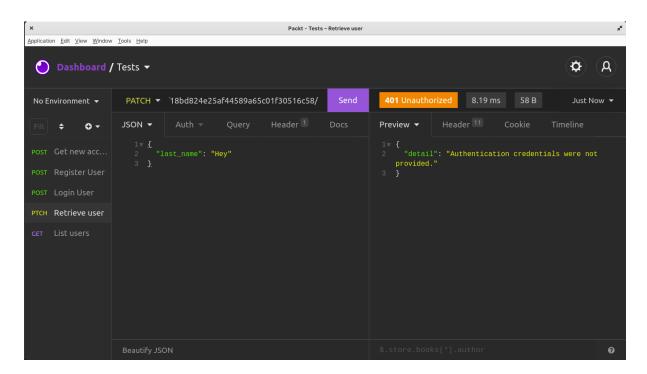

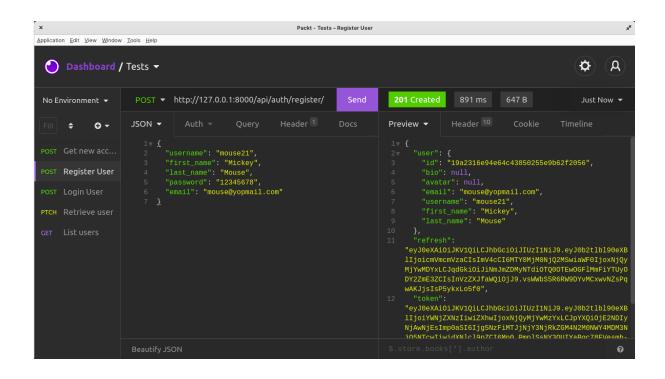

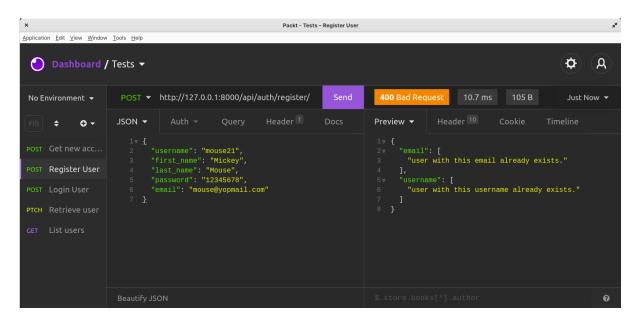

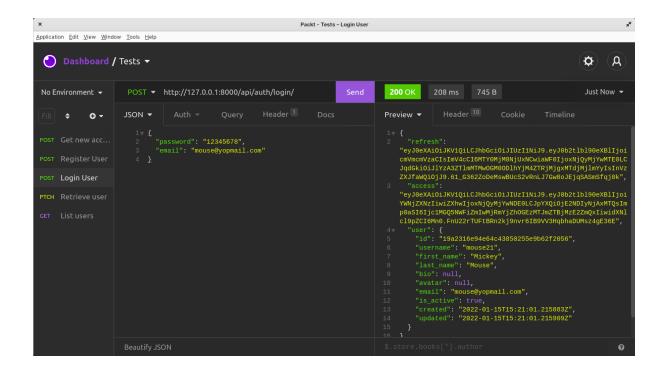

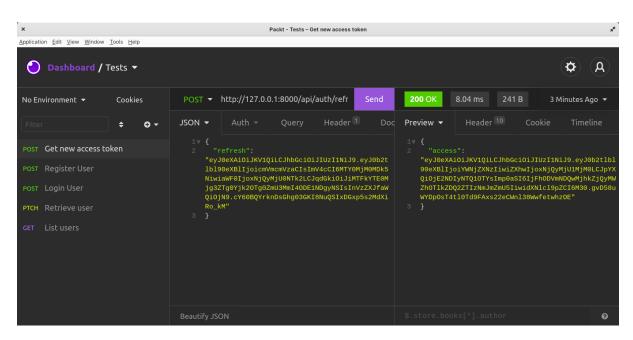

#### **Chapter 03: Social Media Post Management**

### **Post** public\_id: string • author: FK<User> body: string • edited: boolean created: datetime updated: datetime **Post** User Worker Desk

Item

Order

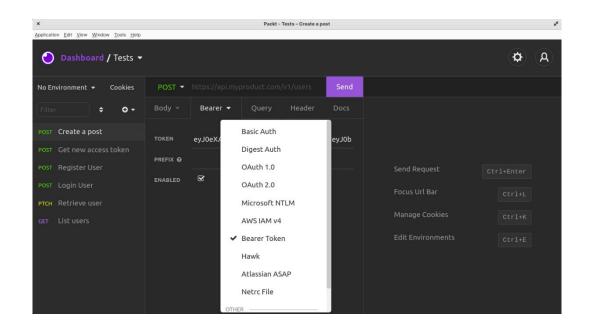

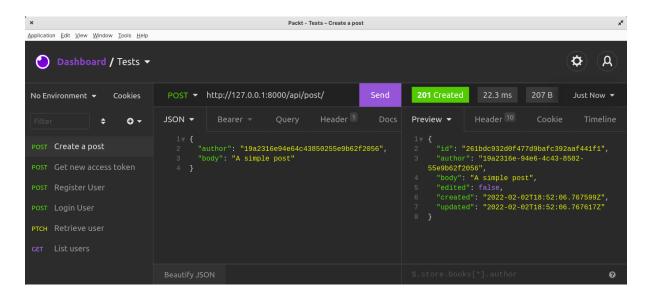

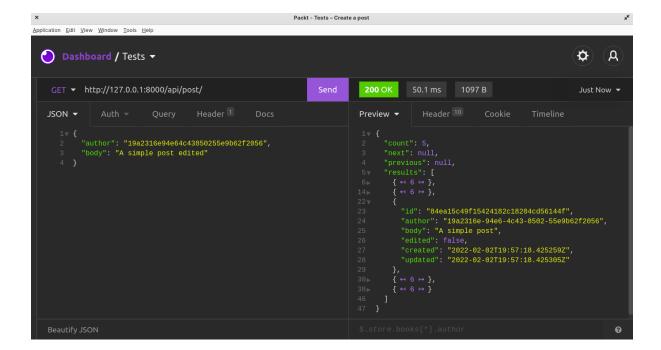

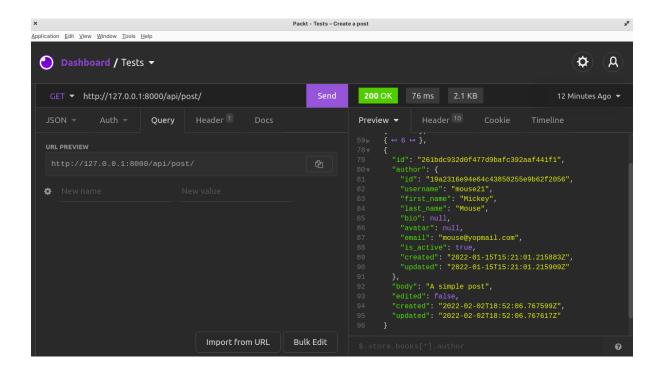

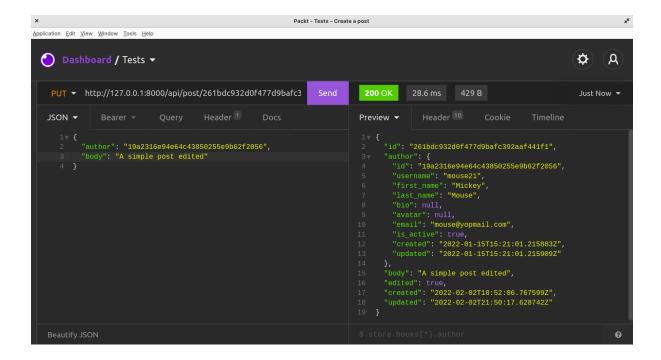

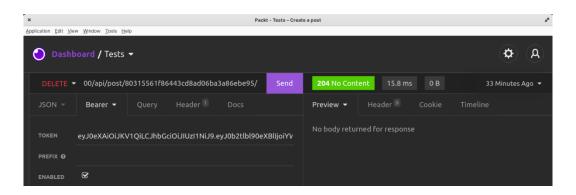

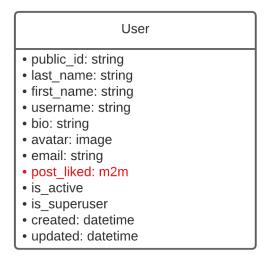

#### **Chapter 04: Adding Comments to Social Media Posts**

#### Comment

- public\_id: string
- · body: string
- author: FK
- post: FK
- edited: boolean
- created: datetime
- updated: datetime

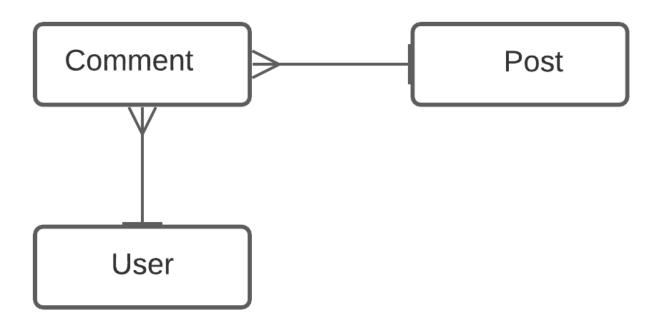

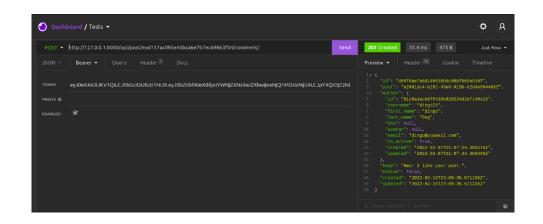

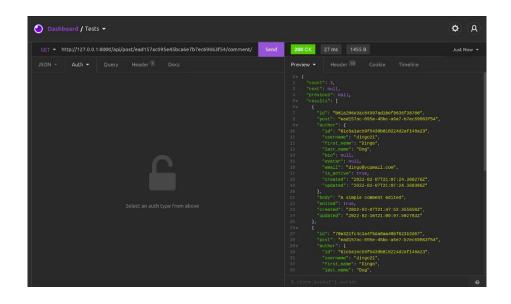

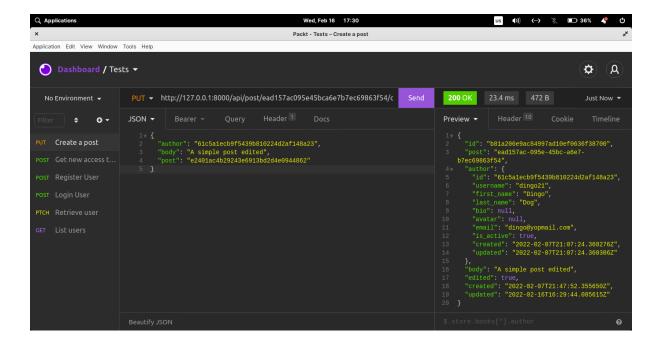

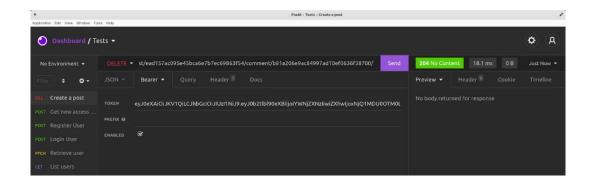

#### **Chapter 05: Testing the REST API**

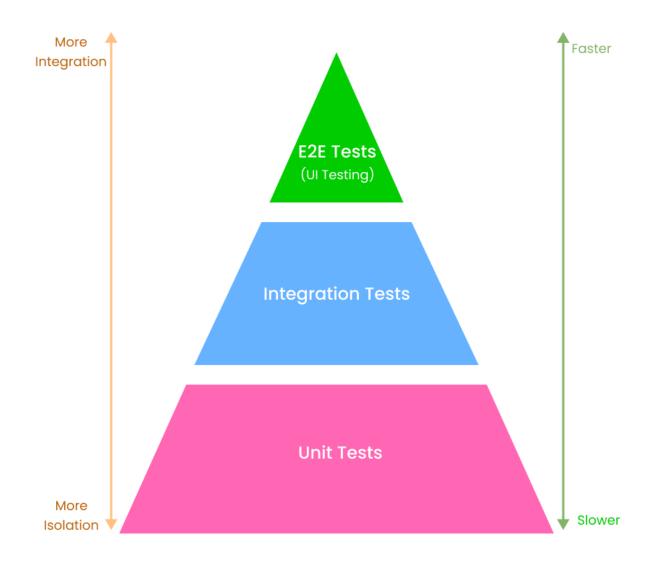

#### **Chapter 06: Creating a Project with React**

| CONTACT |       |
|---------|-------|
| Name    | Email |
| Name    | Email |
| Message |       |
| Message | fit.  |
| Submit  |       |

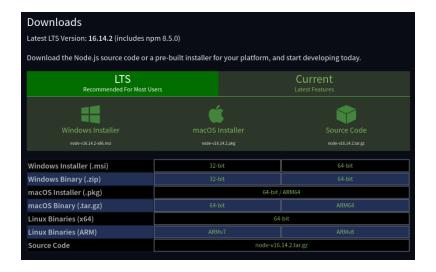

koladev@koladev123xxx:~\$ node -v v16.13.0 koladev@koladev123xxx:~\$ yarn -v 1.22.17

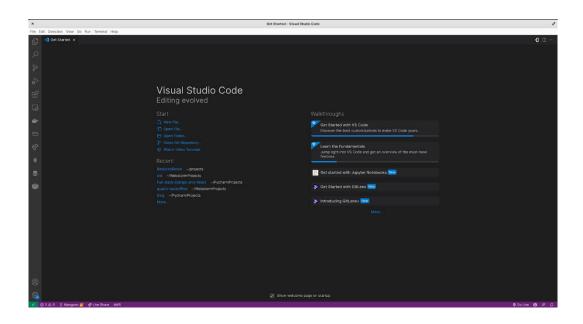

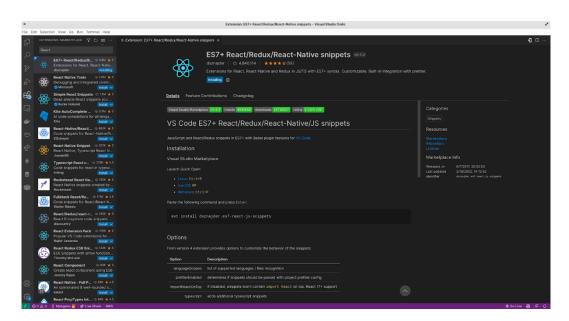

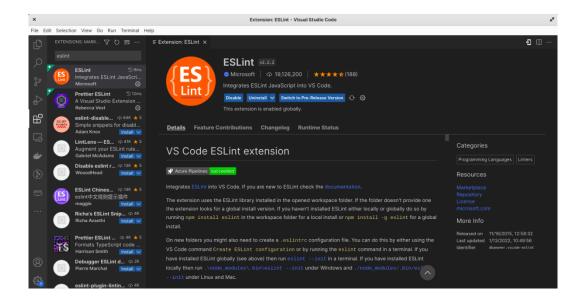

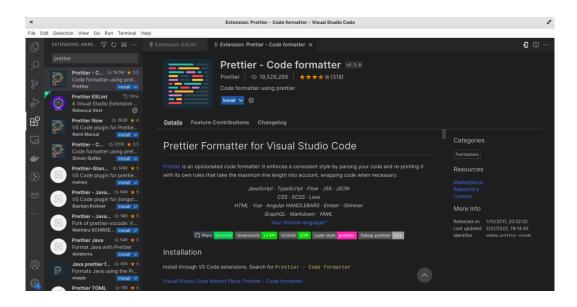

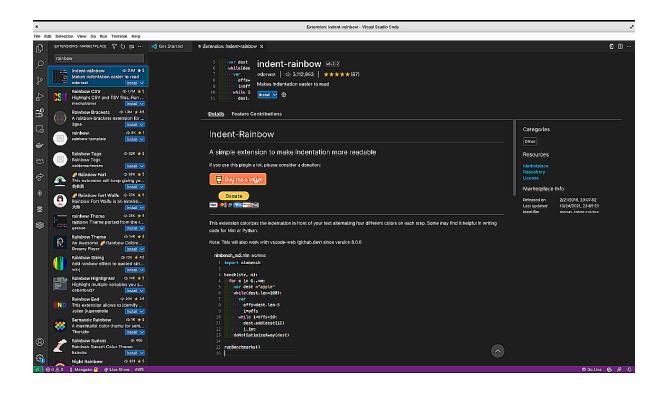

```
Success Uninstalled packages.
Done in 3.63s.

Created git commit.

Success! Created social-media-app at /home/koladev/social-media-app
Inside that directory, you can run several commands:

yarn start
Starts the development server.

yarn build
Bundles the app into static files for production.

yarn test
Starts the test runner.

yarn eject
Removes this tool and copies build dependencies, configuration files and scripts into the app directory. If you do this, you can't go back!

We suggest that you begin by typing:

cd social-media-app
yarn start

Happy hacking!
Done in 1258.70s.
```

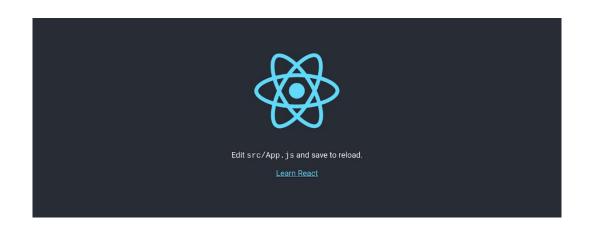

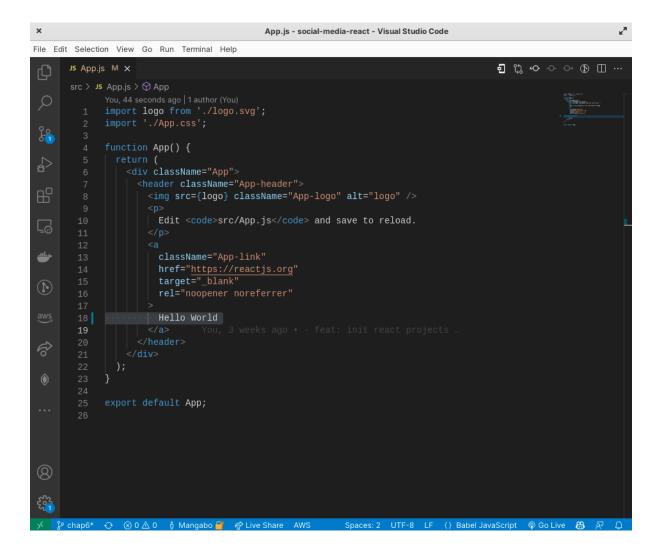

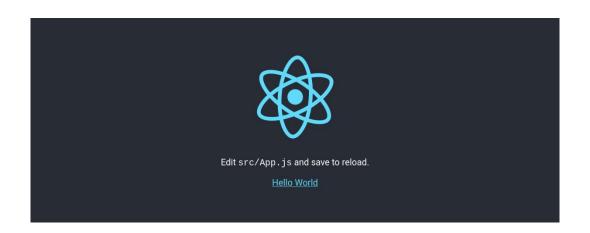

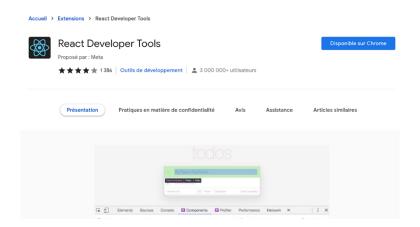

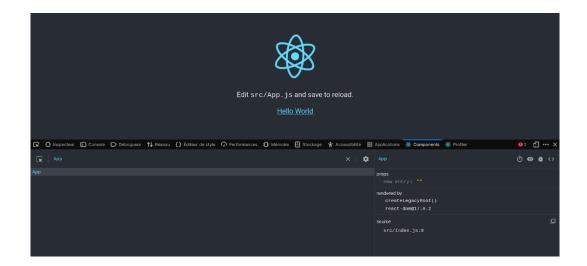

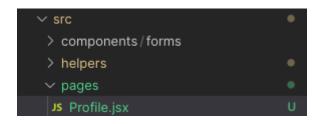

#### Profile

Welcome!

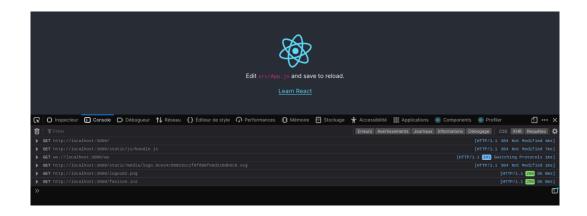

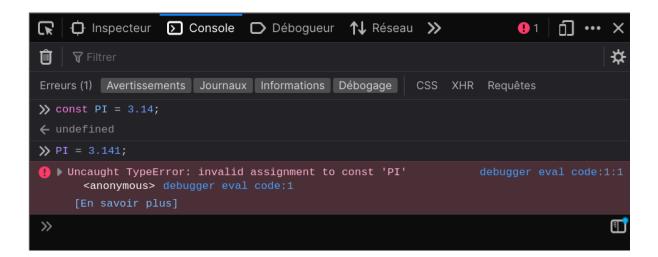

#### **Chapter 07: Building Login and Registration Forms**

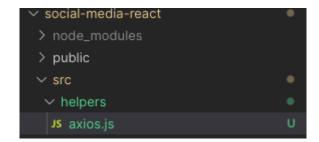

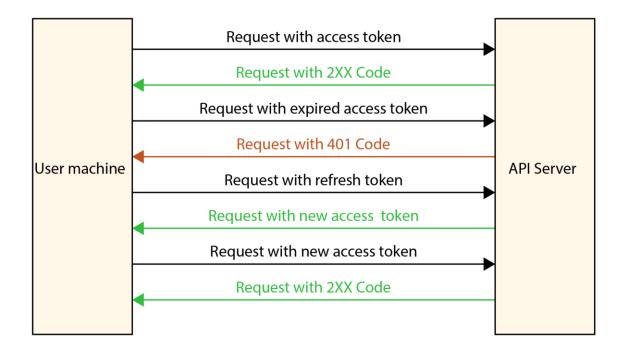

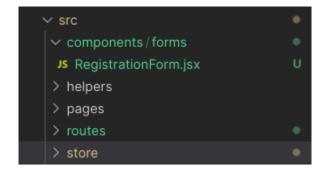

#### Welcome to the Postagram!

This is a new social media site that will allow you to share your thoughts and experiences with your friends. Register now and start enjoying!

Or if you already have an account, please login.

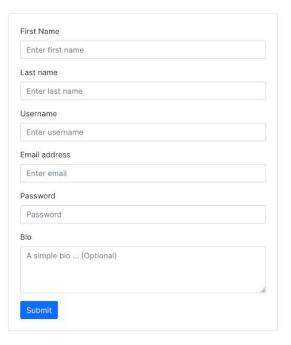

## Profile Welcome!

#### Welcome to Postagram!

Login now and start enjoying!
Or if you don't have an account, please register.

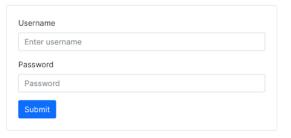

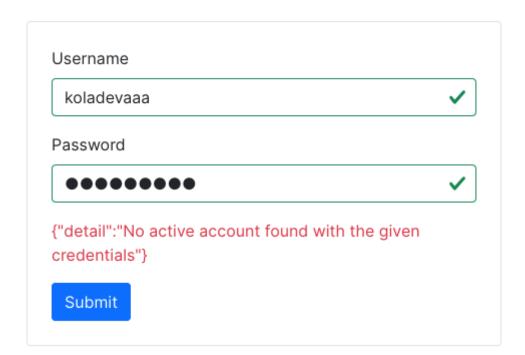

#### **Chapter 08: Social Media Posts**

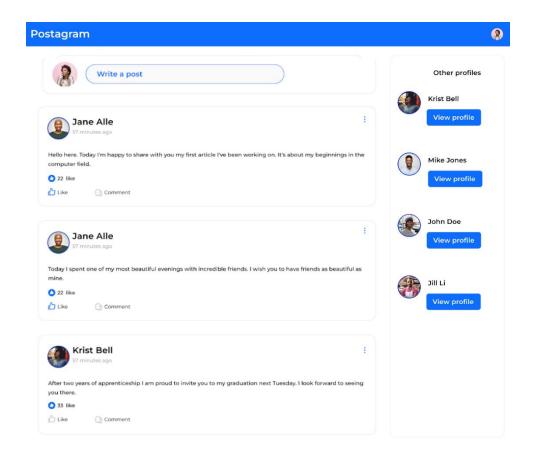

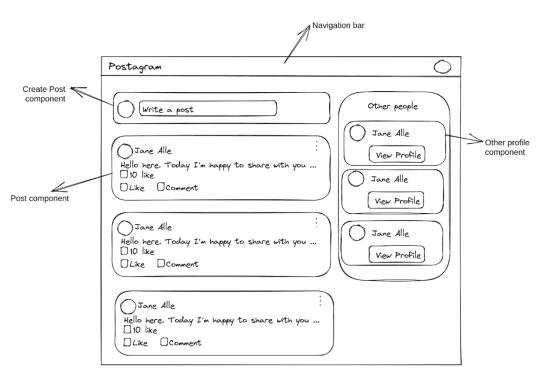

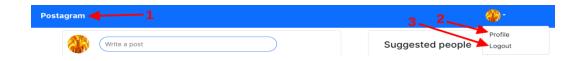

| Postagram |  |
|-----------|--|

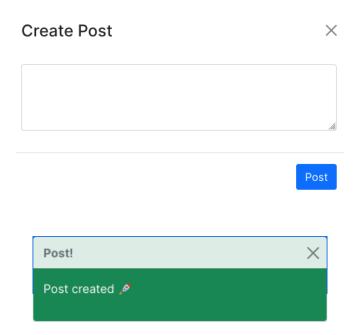

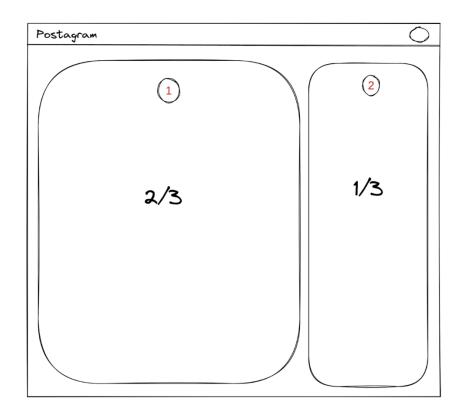

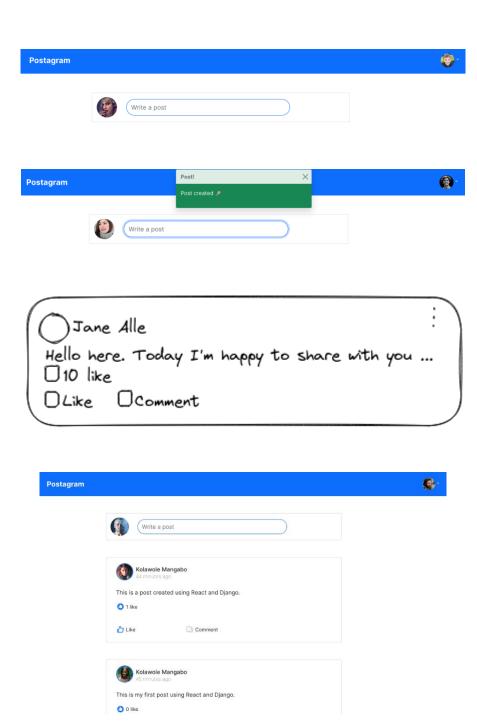

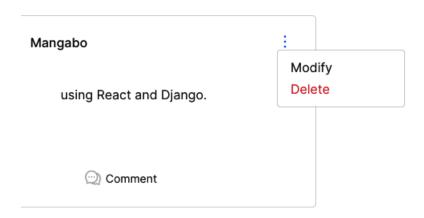

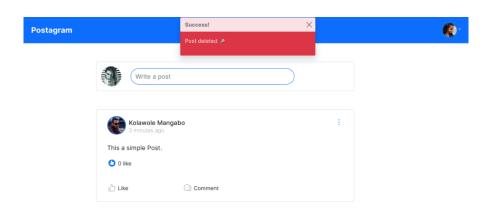

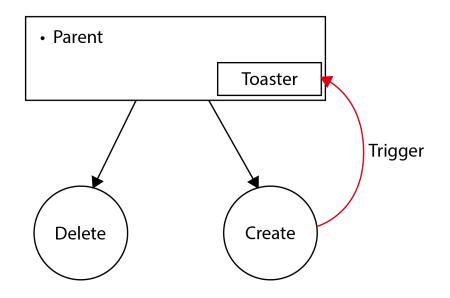

#### **Chapter 09: Post comments**

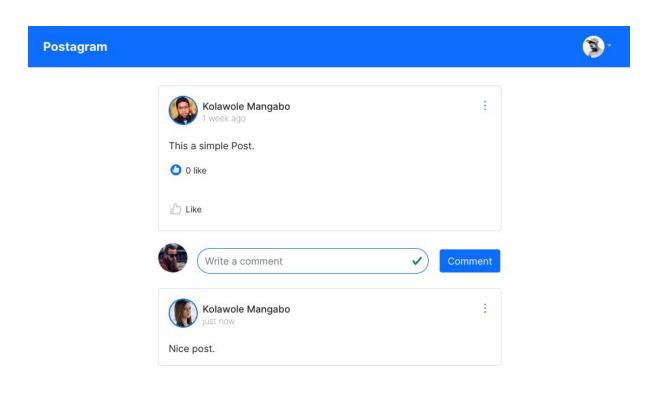

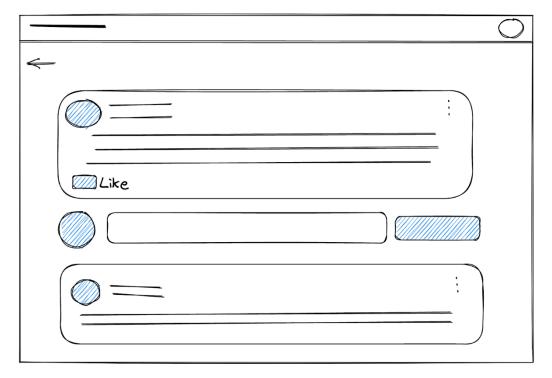

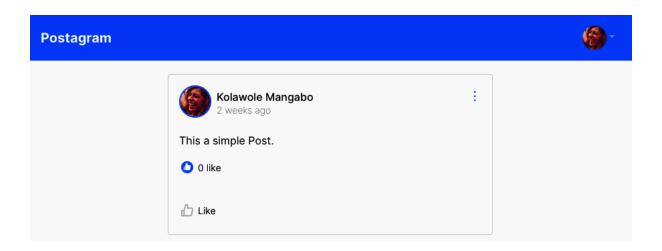

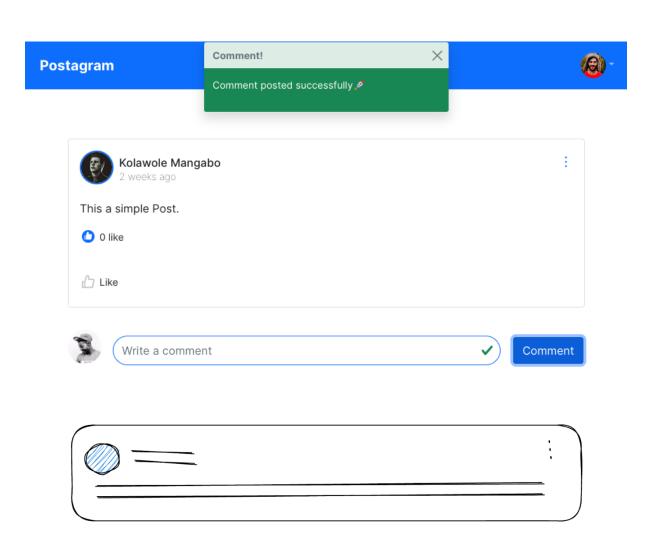

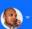

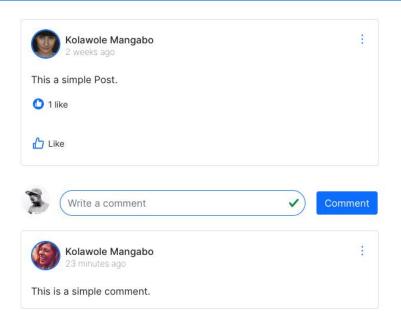

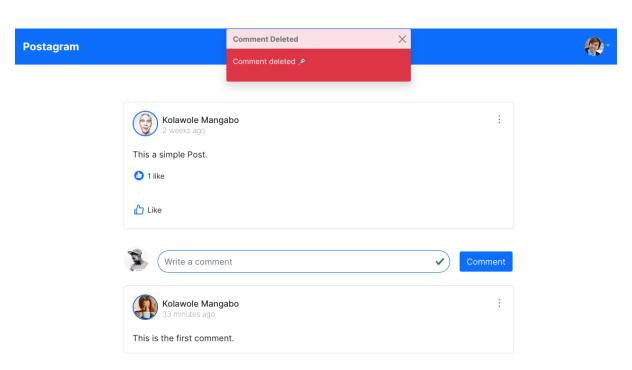

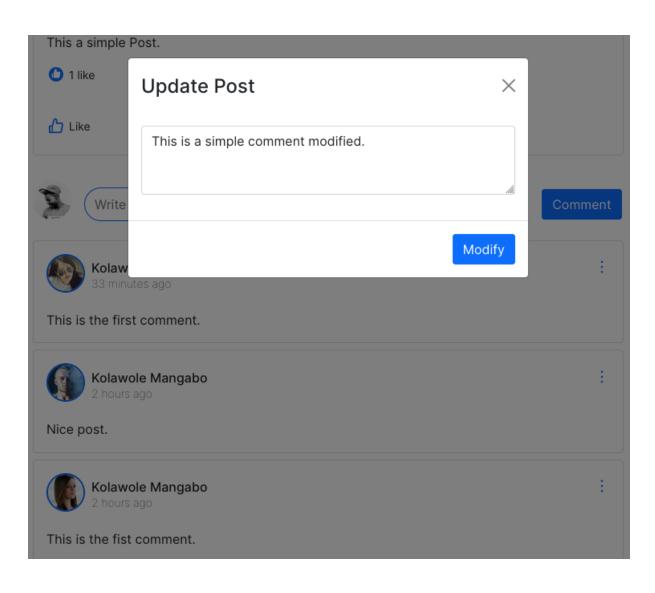

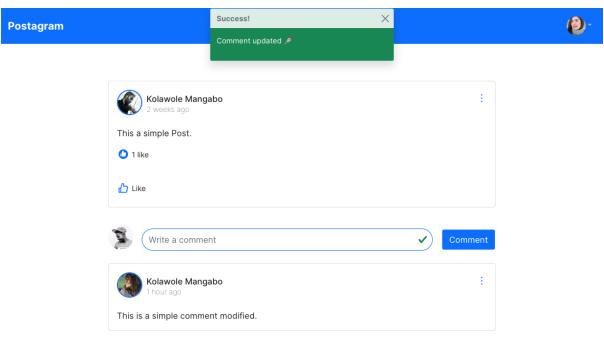

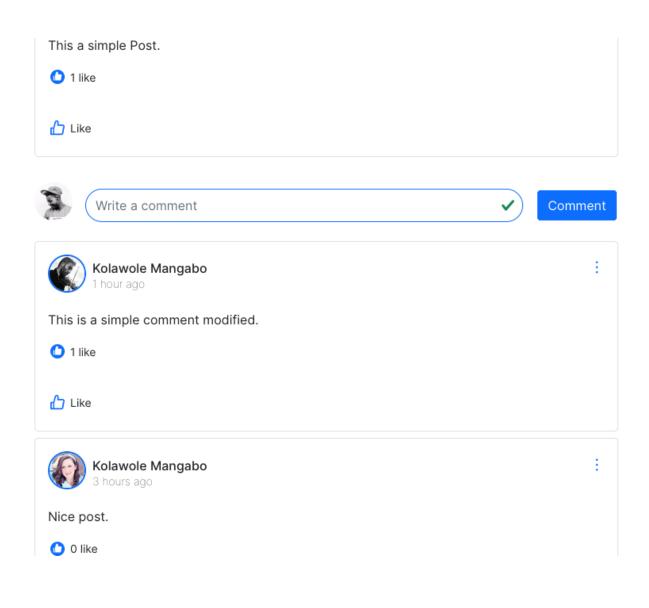

#### **Chapter 10: User Profiles**

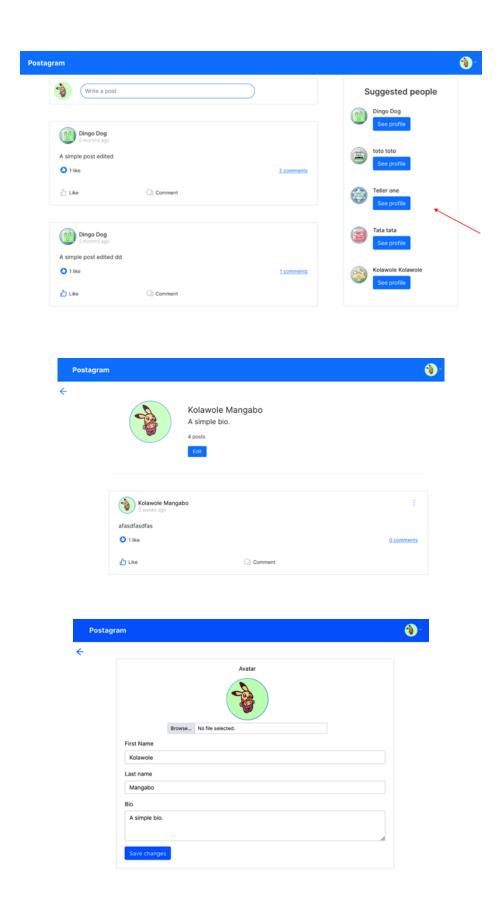

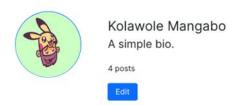

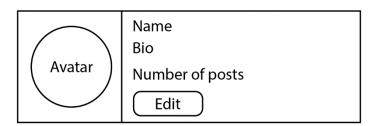

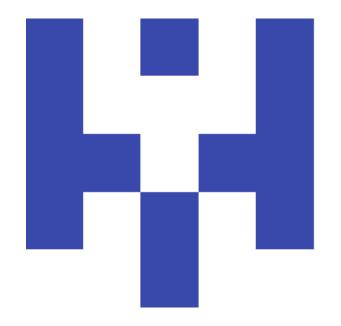

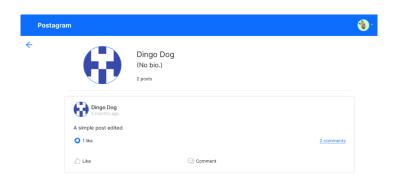

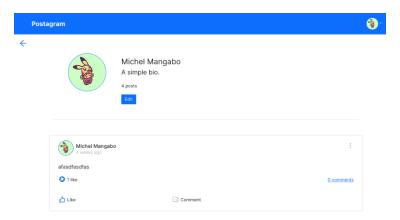

## **Chapter 11: Effective UI Testing for React Com-ponents**

Test Suites: 1 failed, 1 total
Tests: 1 failed, 1 total
Snapshots: 0 total
Time: 2.6 s
Ran all test suites.

Watch Usage: Press w to show more.

FAIL src/App.test.js
× renders learn react link (134 ms)

• renders learn react link
useRoutes() may be used only in the context of a <Router> component.

```
PASS src/App.test.js

✓ renders learn react link (59 ms)

Test Suites: 1 passed, 1 total
Tests: 1 passed, 1 total
Snapshots: 0 total
Time: 3.445 s
Ran all test suites.

Watch Usage: Press w to show more.

✓ □ profile

✓ □ __tests__

✓ □ __snapshots__

□ ProfileCard.test.js.snap

ProfileCard.test.js.snap
```

### Chapter 12: Deployment Basics – Git, GitHub, and AWS

```
(venv) koladev@koladev123xxx:~/Downloads/Full-stack-Django-and-React-main$ git log
commit 7fab9bf8a03f6e2bd42291214168f9c7c3d7c308 (HEAD -> master)
Author: koladev <onaelmangabo@gmail.com>
Date: Sun Sep 18 01:09:45 2022 +0100

Initialize git in API project
```

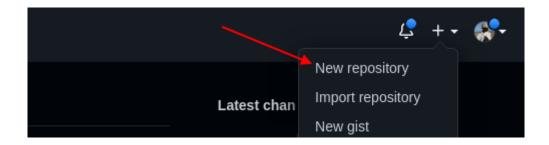

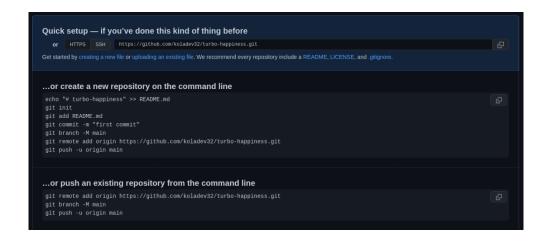

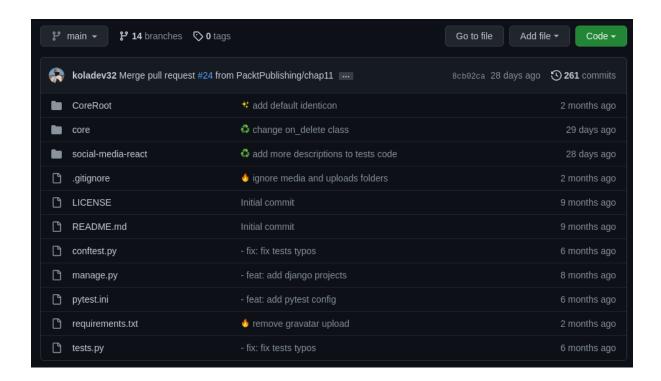

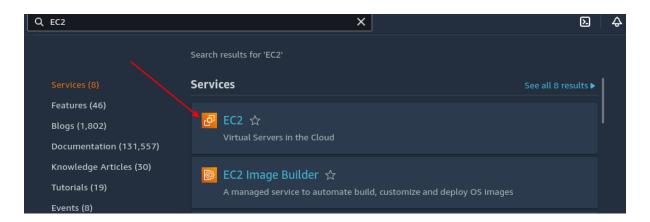

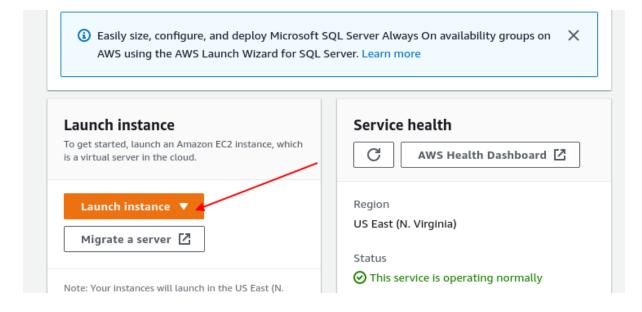

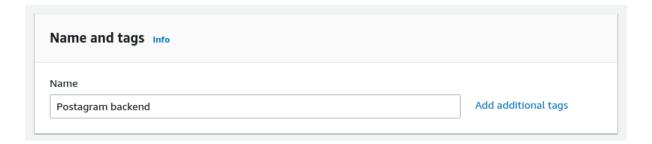

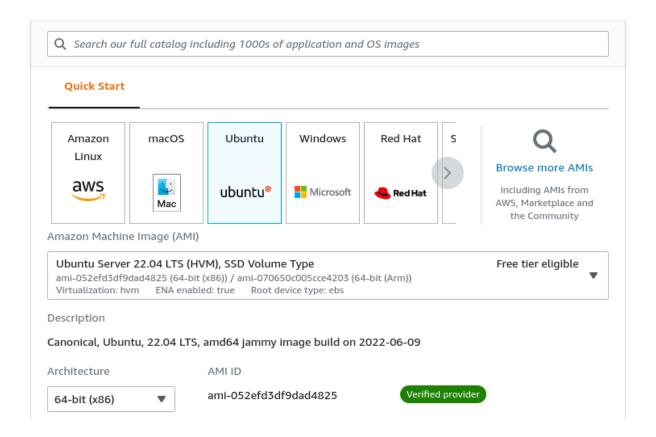

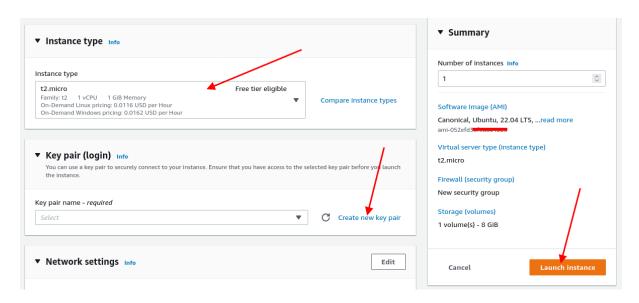

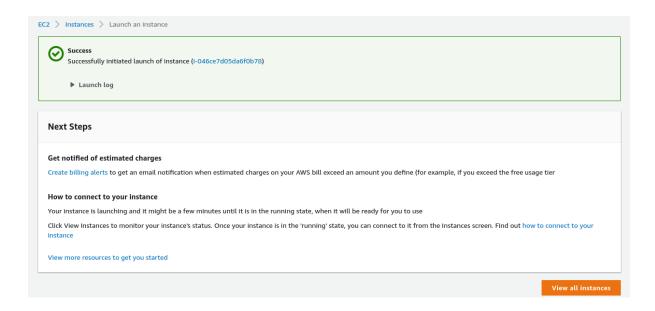

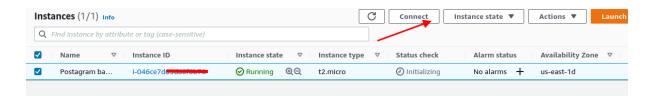

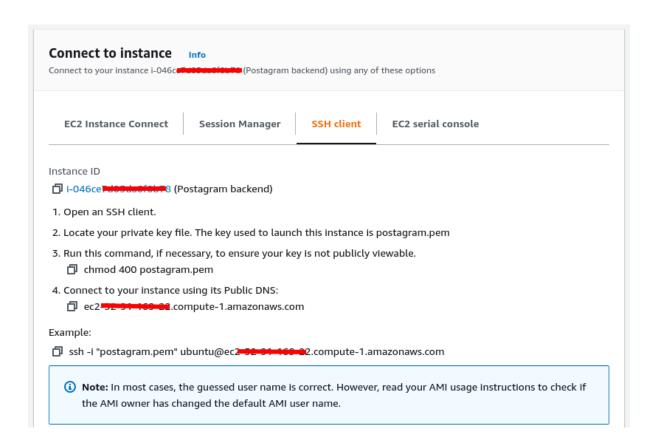

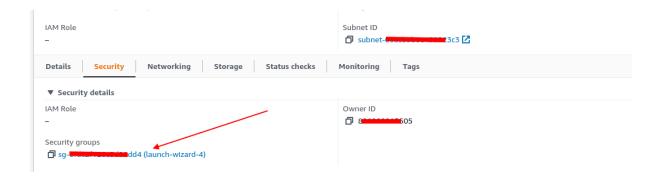

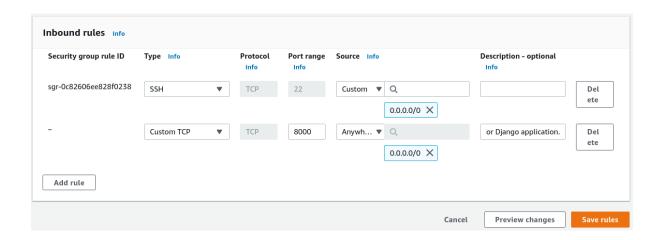

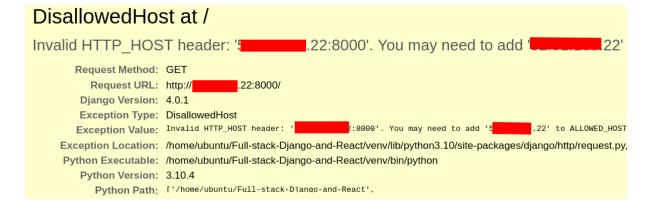

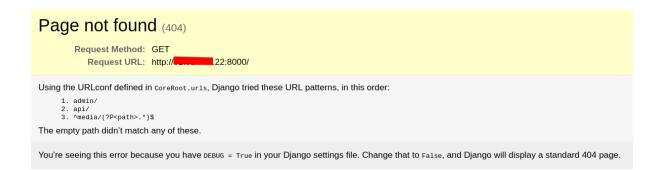

## **Chapter 13: Dockerizing the Django Project**

# Page not found (404) Request Method: GET Request URL: http://localhost/ Using the URLconf defined in CoreRoot.urls, Django tried these URL patterns, in this order: 1. admin/ 2. apt/ 3. \*nectia/(?P<pnth>.\*)\$ The empty path didn't match any of these. You're seeing this error because you have DEBUG = True in your Django settings file. Change that to False, and Django will display a standard 404 page.

## **Chapter 14: Automating Deployment on AWS**

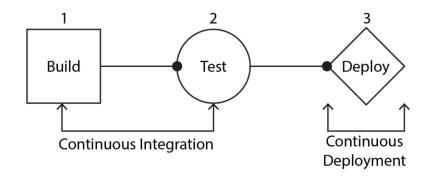

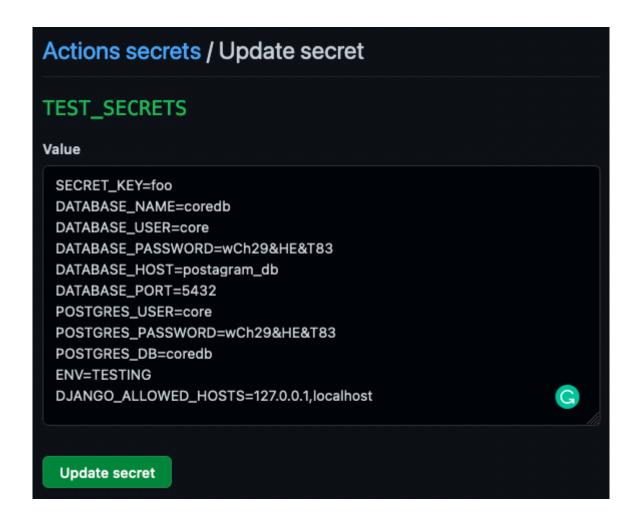

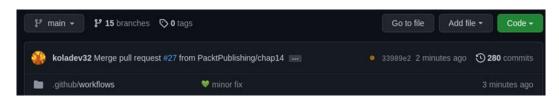

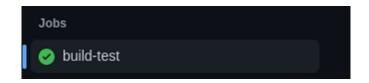

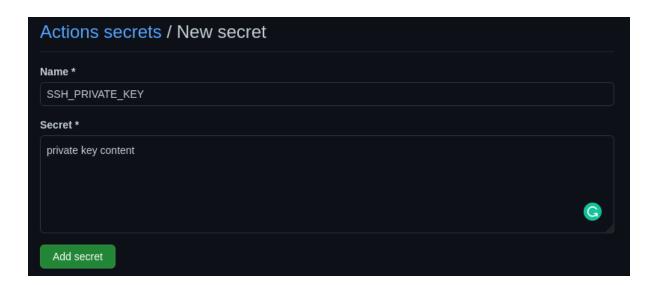

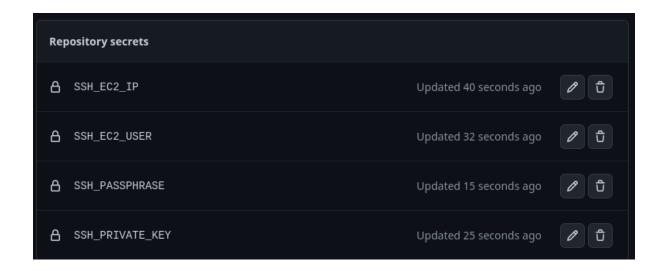

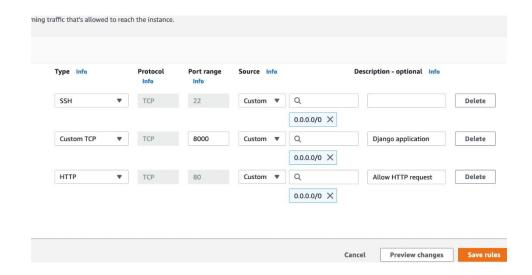

# **Chapter 15: Deploying Our React App on AWS**

```
• Koladev@Koladev123xxx:~/Full-stack-Django-and-React/social-media-react$ yarn build yarn run v1.22.17
$ react-scripts build
Creating an optimized production build...
Compiled successfully.
File sizes after gzip:

105.01 kB (-22 B) build/static/js/main.6131d0b4.js
27.84 kB (-43 B) build/static/css/main.ff2a2b38.css

The project was built assuming it is hosted at /.
You can control this with the homepage field in your package.json.

The build folder is ready to be deployed.
You may serve it with a static server:
    yarn global add serve
    serve -s build

Find out more about deployment here:
    https://cra.link/deployment
Done in 27.90s.
```

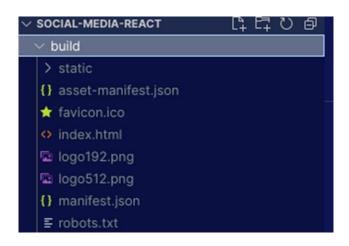

| General configu        | ation                           |                             |                               |         |
|------------------------|---------------------------------|-----------------------------|-------------------------------|---------|
| ucket name             |                                 |                             |                               |         |
| postagram              |                                 |                             |                               |         |
| ucket name must be glo | bally unique and must not conta | in spaces or uppercase lett | ters. See rules for bucket na | aming 🗹 |
| WS Region              |                                 |                             |                               |         |
| US East (N. Virginia)  | us onet 1                       |                             | •                             |         |

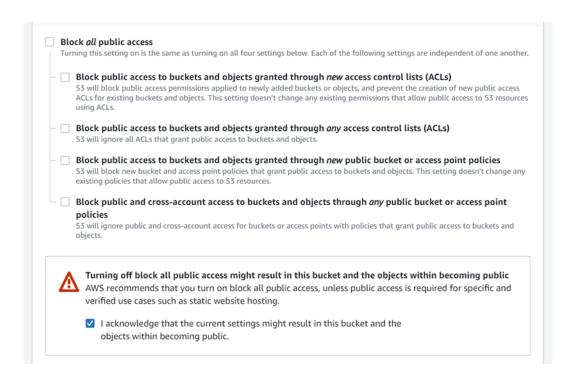

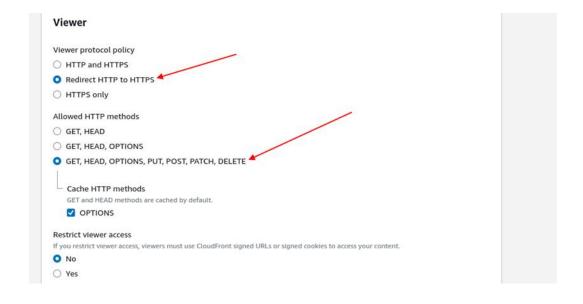

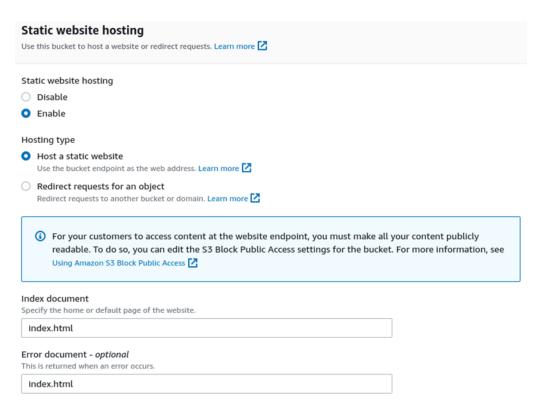

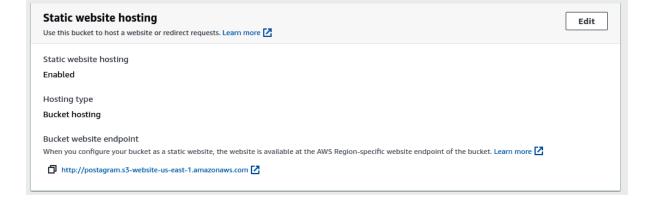

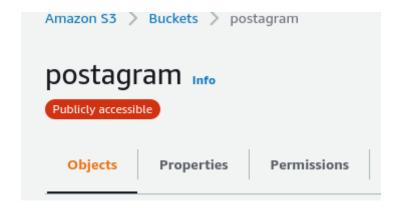

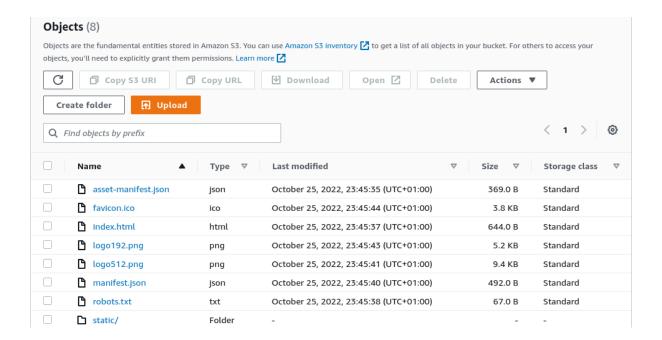

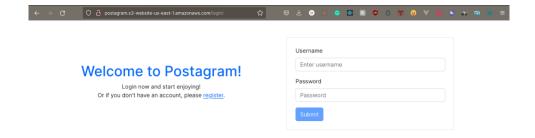

## **Chapter 16: Performance, Optimization, and Security**

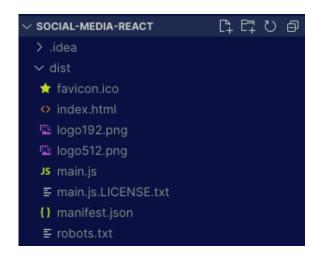

CloudFront > Distributions > create

### Create distribution

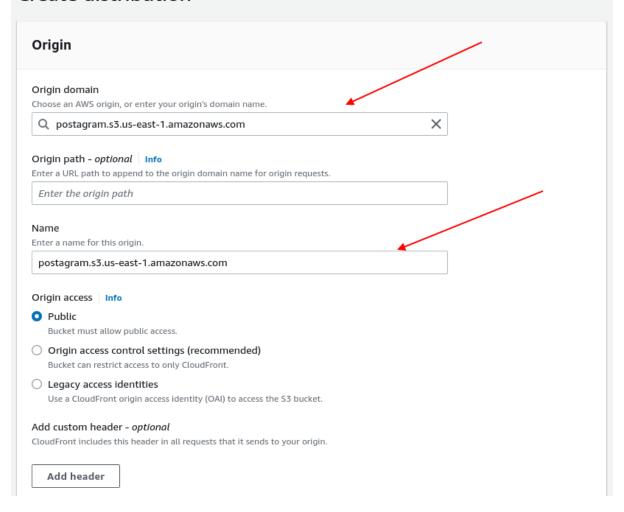

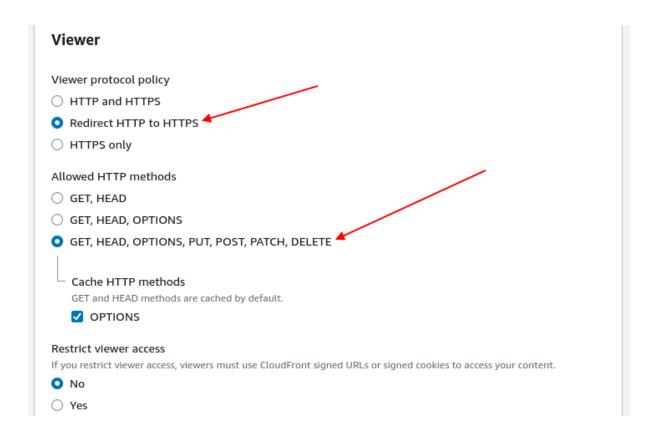

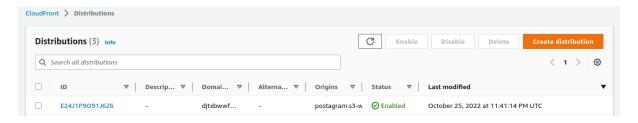

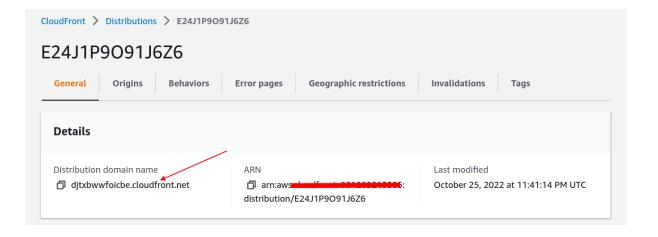